Financial Services Documents include, but are not limited to, documents that begin with: BD, BG, DA, GJ, GR, JE, PB, PD, PJ, PR, PY, RA, RM, SJ, UB, UD, UR, UY, UZ, VB, VD, VJ, VR, and VY.

## **Request Access:**

To view a Financial Services document, you must first request access to Xtender. To request access to Xtender:

- 1. Log into PiratePort.
- 2. Click on Banner Security Request.
- 3. On the left hand side under options click "Request Security".
- 4. Under the header Banner Security Request, click on the word "Xtender".
- 5. Under Finance, select "FS DOCS AND BO-TRANSFERS"
- 6. Under Privilege, select "View Print"
- 7. Click "Submit"

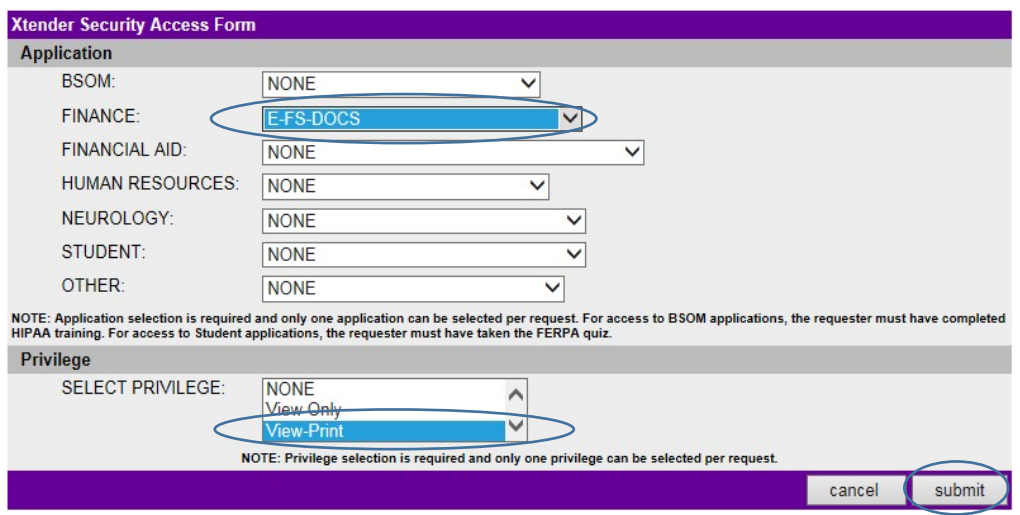

- 8. After clicking submit, you should see a check mark in the box beside Xtender. In the comments section, type "FS-Docs and BO-Transfers for viewer access"
- 9. Click "Submit"

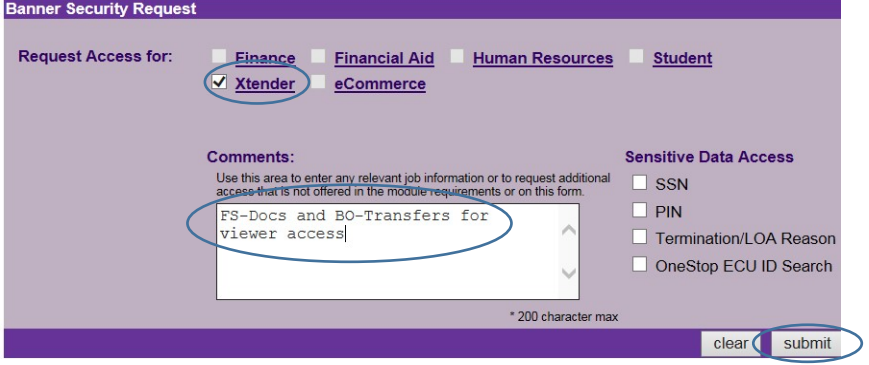

10. A box will pop up asking if you agree to terms, answer accordingly to continue.

11. Once your request is submitted AND approved by your supervisor, it may take up to a week for access to be granted. Your supervisor will receive a notification to approve once your request is submitted.

## **Viewing a Financial Services Document in Xtender:**

- 1. Go to<https://xtendweb.ecu.edu/AppXtender> and log in.
- 2. On the left hand side under Applications, click "E-FS-DOCS"

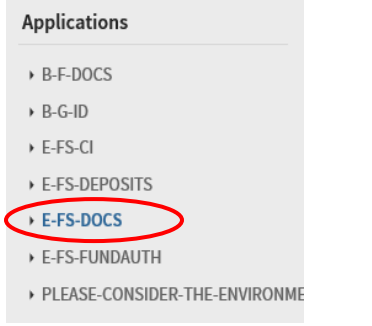

3. Click "New Query"

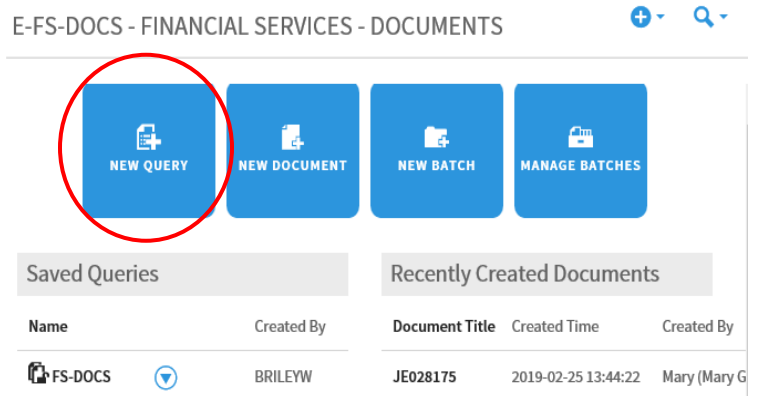

4. Type the document number in the search box and then click "Run" New Search - E-FS-DOCS

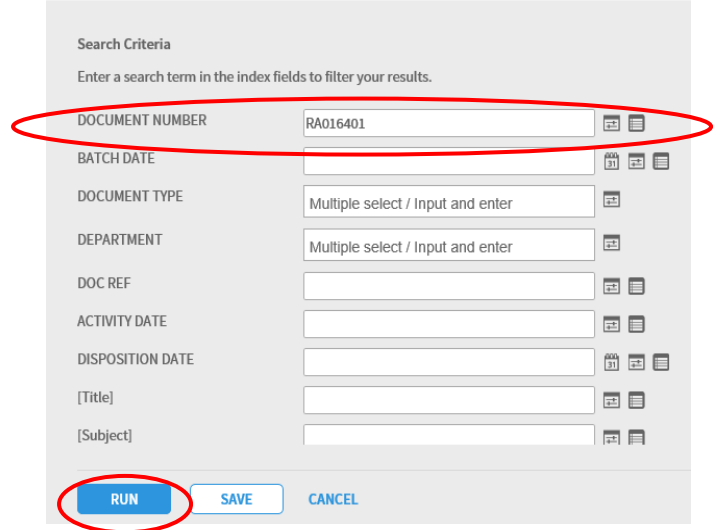

5. The document will be displayed